## **ECMP**

ECMP (. Equal-cost multi-path routing) - , () preference cost. preference cost . ECMP .

ECMP OSPF BGP. OSPF multipath - 16, BGP multipath - 1.

multipath OSPF maximum-paths OSPF-. :

ESR# configure ESR(config)# router ospf 1 ESR(config-ospf)# maximum-paths ? 1-32 Number of paths

ECMP IBGP- EBGP-. multipath :

ESR(config)# router bgp maximum-paths ? 1-16 Number of paths

multipath nexthop. multipath , ECMP FIB.

multipath OSPF:

```
ESR# show ip route
Codes: C - connected, S - static, R - RIP derived,
        O - OSPF derived, IA - OSPF inter area route,
        E1 - OSPF external type 1 route, E2 - OSPF external type 2 route
 B - BGP derived, D - DHCP derived, K - kernel route, V - VRRP route
 i - IS-IS, L1 - IS-IS level-1, L2 - IS-IS level-2, ia - IS-IS inter area
 * - FIB route
O * 192.0.2.1/32 [150/30] multipath [ospf1 01:10:43] (1.1.1.1)
                                 via 198.51.100.2 on gi1/0/1.2 weight 1
                                 via 198.51.100.6 on gi1/0/1.3 weight 1
                                 via 198.51.100.10 on gi1/0/1.4 weight 1
                                 via 198.51.100.14 on gi1/0/1.5 weight 1
                                 via 198.51.100.18 on gi1/0/1.6 weight 1
                                 via 198.51.100.22 on gi1/0/1.7 weight 1
```
## **multipath OSPF**

**:**

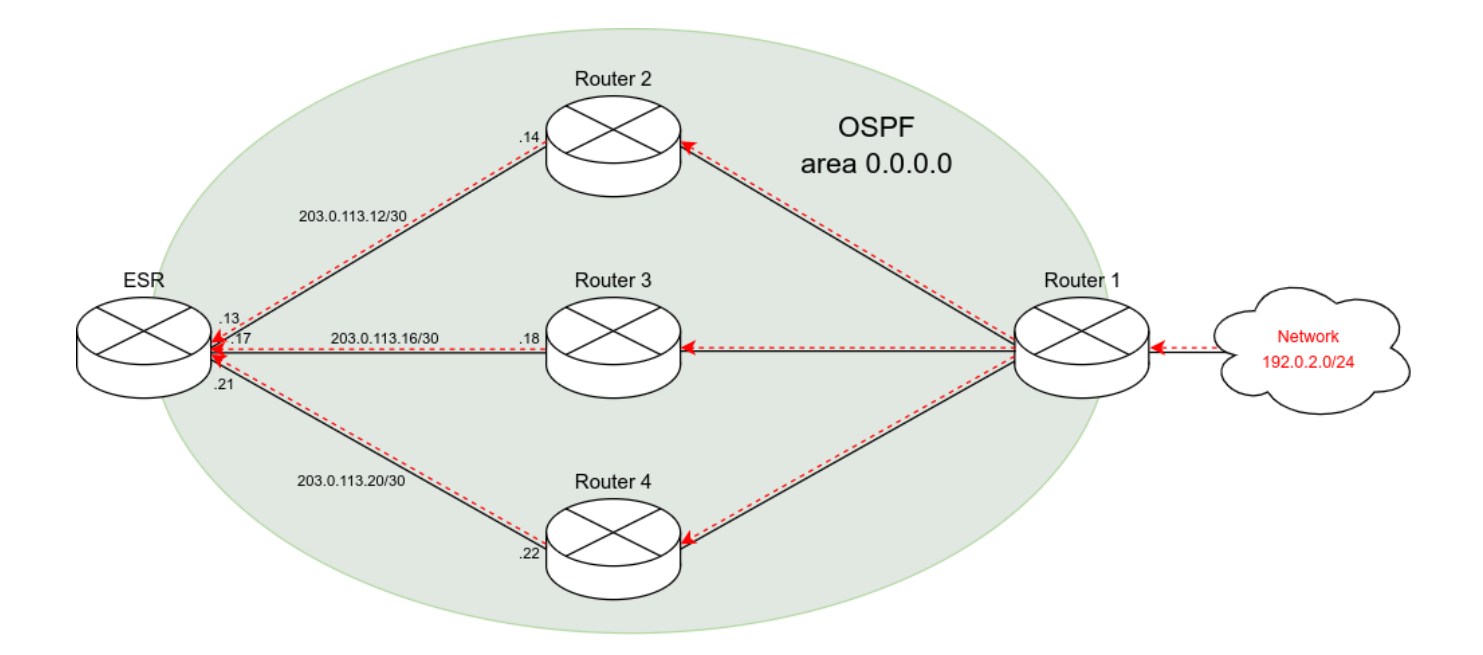

ESR multipath 2-.

 **:**

**:**

Router 2, Router 3, Router 4 192.0.2.0/24 cost ESR. OSPF 16 multipath . 3 multipath :

ESR# show ip route Codes: C - connected, S - static, R - RIP derived, O - OSPF derived, IA - OSPF inter area route, E1 - OSPF external type 1 route, E2 - OSPF external type 2 route B - BGP derived, D - DHCP derived, K - kernel route, V - VRRP route i - IS-IS, L1 - IS-IS level-1, L2 - IS-IS level-2, ia - IS-IS inter area \* - FIB route O \* 192.0.2.0/24 [150/30] multipath [ospf1 02:33:15] (1.1.1.1) via 203.0.113.14 on gi1/0/1.10 weight 1 via 203.0.113.18 on gi1/0/1.20 weight 1 via 203.0.113.22 on gi1/0/1.30 weight 1

ESR firewall:

```
ESR# show running-config
router ospf log-adjacency-changes
router ospf 1
  router-id 203.0.113.1
  area 0.0.0.0
     enable
  exit
  enable
exit
interface gigabitethernet 1/0/1.10
  ip firewall disable
  ip address 203.0.113.13/30
  ip ospf instance 1
  ip ospf
exit
interface gigabitethernet 1/0/1.20
  ip firewall disable
  ip address 203.0.113.17/30
  ip ospf instance 1
  ip ospf
exit
interface gigabitethernet 1/0/1.30
  ip firewall disable
  ip address 203.0.113.21/30
  ip ospf instance 1
  ip ospf
exit
```
 **:**

maximum-paths, 2, OSPF-. :

ESR# configure ESR(config)# router ospf 1 ESR(config-ospf)# maximum-paths 2 ESR(config-ospf)# do commit ESR(config-ospf)# do confirm ESR(config-ospf)# end

2 multipath :

ESR# show ip route Codes: C - connected, S - static, R - RIP derived, O - OSPF derived, IA - OSPF inter area route, E1 - OSPF external type 1 route, E2 - OSPF external type 2 route B - BGP derived, D - DHCP derived, K - kernel route, V - VRRP route i - IS-IS, L1 - IS-IS level-1, L2 - IS-IS level-2, ia - IS-IS inter area \* - FIB route O \* 192.0.2.0/24 [150/30] multipath [ospf1 02:37:32] (1.1.1.1) via 203.0.113.14 on gi1/0/1.10 weight 1 via 203.0.113.18 on gi1/0/1.20 weight 1

 **ECMP BGP**

**:**

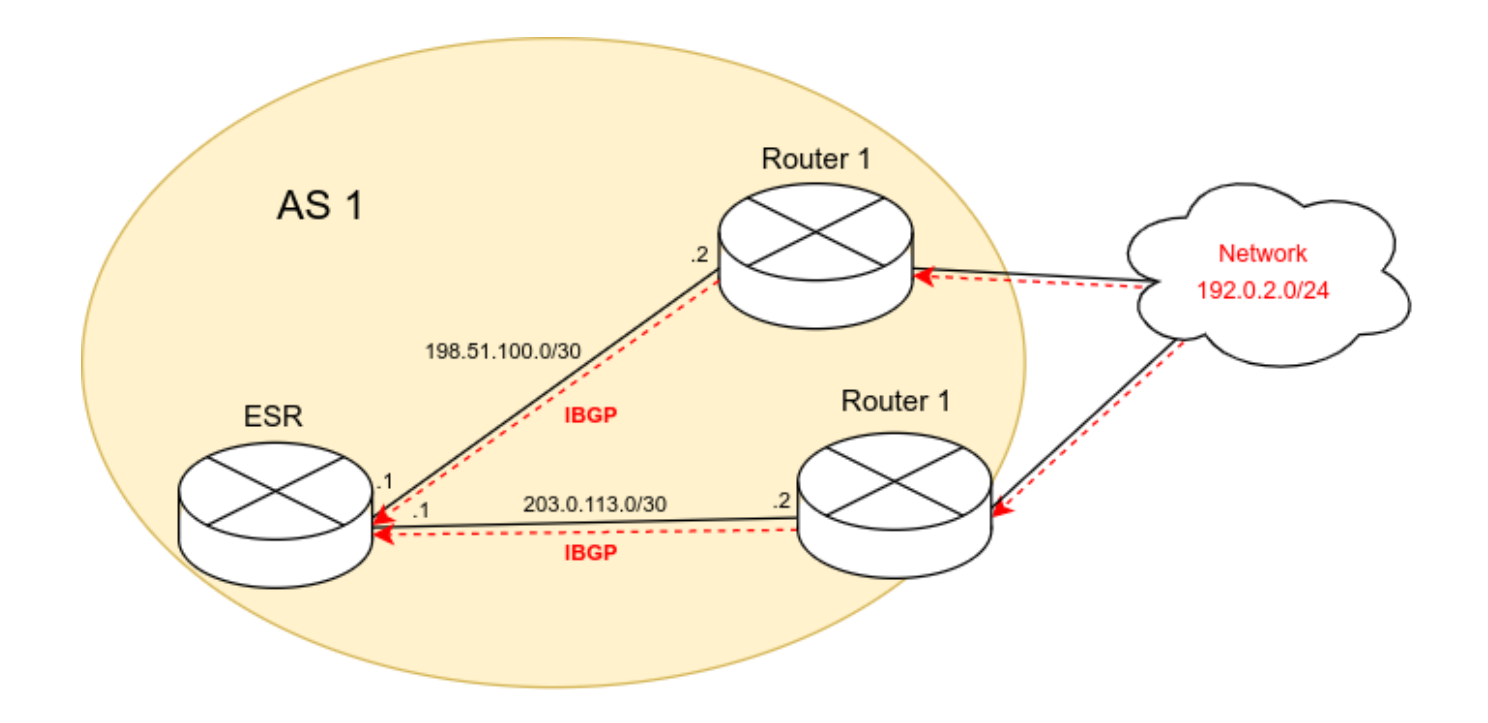

```
 ECMP 2 multipath .
```
 **:**

**:**

ESR, Router 1 Router 2 AS 1. Router 1 Router 2 192.0.2.0/24 cost ESR:

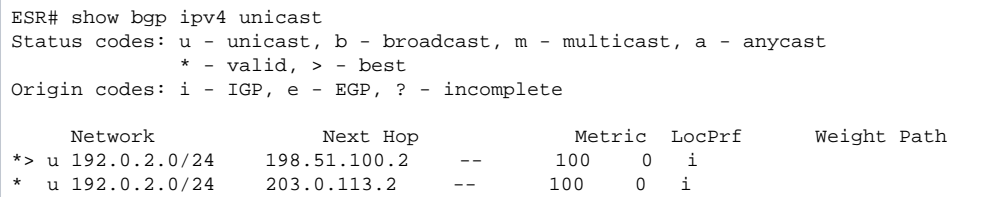

multipath BGP  $(maximum-paths = 1),$  1 192.0.2.0/24:

ESR# show ip route Codes: C - connected, S - static, R - RIP derived, O - OSPF derived, IA - OSPF inter area route, E1 - OSPF external type 1 route, E2 - OSPF external type 2 route B - BGP derived, D - DHCP derived, K - kernel route, V - VRRP route i - IS-IS, L1 - IS-IS level-1, L2 - IS-IS level-2, ia - IS-IS inter area \* - FIB route B \* 192.0.2.0/24 [170/0] via 198.51.100.2 on gi1/0/1 [bgp1 04:03:09] (i) C \* 198.51.100.0/30 [0/0] dev gi1/0/1 [direct 02:40:37]<br>C \* 203.0.113.0/30 [0/0] dev gi1/0/2 [direct 04:00:27]  $* 203.0.113.0/30 [0/0]$ 

firewall:

```
ESR# show running-config
router bgp log-neighbor-changes
router bgp 1
  router-id 198.51.100.1
  neighbor 198.51.100.2
     remote-as 1
     address-family ipv4 unicast
       enable
     exit
     enable
  exit
  neighbor 203.0.113.2
     remote-as 1
     address-family ipv4 unicast
      enable
     exit
     enable
   exit
   enable
exit
interface gigabitethernet 1/0/1
  ip firewall disable
  ip address 198.51.100.1/30
exit
interface gigabitethernet 1/0/2
  ip firewall disable
  ip address 203.0.113.1/30
exit
```

```
 :
```
maximum-paths, 2, BGP-. :

ESR# configure ESR(config)# router bgp maximum-paths 2 ESR(config)# do commit ESR(config)# do confirm ESR(config)# exit

2 multipath :

```
ESR# show ip route
 Codes: C - connected, S - static, R - RIP derived,
 O - OSPF derived, IA - OSPF inter area route,
         E1 - OSPF external type 1 route, E2 - OSPF external type 2 route
        B - BGP derived, D - DHCP derived, K - kernel route, V - VRRP route
 i - IS-IS, L1 - IS-IS level-1, L2 - IS-IS level-2, ia - IS-IS inter area
 * - FIB route
B * 192.0.2.0/24 [170/0] multipath [bgp1 04:03:09]
                                    via 198.51.100.2 on gi1/0/1 weight 1
via 203.0.113.2 on gi1/0/2 weight 1<br>
c * 198.51.100.0/30 [0/0] dev gi1/0/1 [direct 02:40:37]
      * 198.51.100.0/30 [0/0] dev gi1/0/1 (direct 02:40:37]<br>* 203.0.113.0/30 [0/0] dev gi1/0/2 (direct 04:00:27]
C \rightarrow 203.0.113.0/30 [0/0]
```